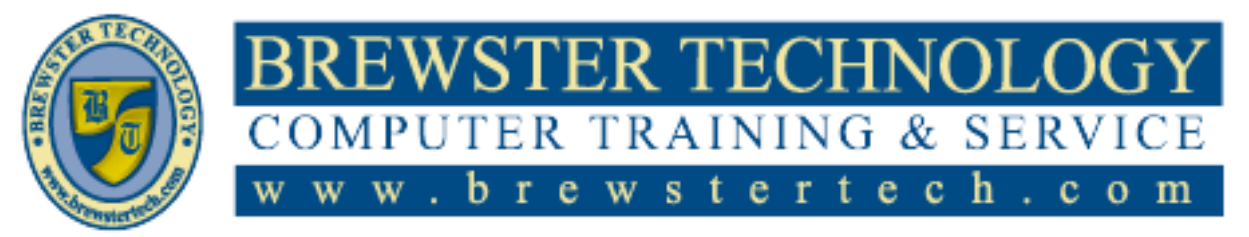

16 M O U N T E B O ROAD SO U T H , SU I T E 18 · BREW STER · NEW YORK · 10509 Phone –  $(845)$  279-9400 • Fax –  $(845)$  279-9413

# **What's in PowerPoint 2013:**

This course is designed to offer you a practical, hands-on demonstration of how you can use the new interface of PowerPoint 2013 to improve the quality and effectiveness of your presentations. It helps you see PowerPoint in a new light, moving beyond the concept that slides are a container for a speakers notes, and moves into a new vision of PowerPoint as a tool that can help you achieve your business goals with more interesting, engaging, and meaningful presentations. Upon successful completion, students will be prepared to take the Microsoft Exam.

# **Target Audience:**

Individuals looking to gain knowledge in Microsoft PowerPoint 2013.

# **Prerequisites:**

Basic computer skills.

# **Duration:**

16 Hours

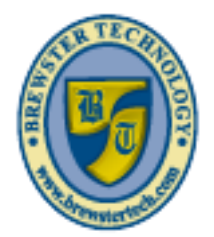

#### STER TECHNO OMPUTER TRAINING **SERV** & e W s e e h o m

16 M O U N T E B O R O A D S O U T H , S U I T E 18 . BREW STER . NEW YORK . 10509 P H O N E – ( 845 ) 279 - 9 4 0 0 | F A X – ( 845 ) 2 7 9 - 9413

# **Topics Covered in Power Point 2013:**

## **Getting Started**

- $\bullet$ Lesson Objectives
- What's New in PowerPoint 2013?
- What is PowerPoint?  $\bullet$
- Getting Started  $\bullet$
- Looking at the PowerPoint  $\bullet$
- Window  $\bullet$
- $\bullet$ Using the Ribbon
- $\bullet$ Viewing Screen Tips
- Using the Quick Access Toolbar  $\bullet$
- Creating New Presentations
- Moving Around in Presentations
- Changing Slide Size Options
- Arranging Windows
- Switching Between Presentations
- Viewing a Presentation in a New  $\bullet$
- Window  $\bullet$
- Managing Presentation Files
- Saving Presentations  $\bullet$
- Saving Presentations to SkyDrive  $\bullet$
- Maintaining Backward  $\bullet$
- Compatibility  $\bullet$
- Modifying Presentation Properties
- Viewing Presentations
- Closing a Presentation
- Opening a Presentation  $\bullet$
- Lesson Summary  $\bullet$
- $\bullet$ Review Questions

### **Working with Slides**

- Lesson Objectives  $\bullet$
- Using Themes  $\bullet$
- Applying Themes
- Modifying Themes
- Formatting Slide Backgrounds
- Understanding Slide Layouts
- Applying Slide Layouts
- Formatting Placeholders  $\bullet$
- $\bullet$ Customizing Slide Layouts
- Using Gridlines and Guides
- $\bullet$ Understanding Slide Masters
- Using Slide Master View
- Modifying an Existing Slide Layout  $\bullet$
- Applying Modified Layouts to Slides  $\bullet$
- Managing Slides  $\bullet$
- Inserting New Slides  $\bullet$  $\bullet$ Duplicating Slides
- $\bullet$
- Hiding and Showing Slides Inserting Slides from Existing  $\bullet$
- Presentations  $\bullet$
- Inserting Slides from an Outline  $\bullet$
- Deleting Slides
- Adding Footers, Date and Slide  $\bullet$ Numbers
- Organizing Slides  $\bullet$
- Using the Slide Sorter  $\bullet$
- Rearranging Slides  $\bullet$
- Using Sections  $\bullet$
- Lesson Summary
- $\bullet$ Review Questions

## **Working with Text**

- Lesson Objectives  $\bullet$
- $\bullet$ Using an Outline
- Using the Outline View  $\bullet$
- Importing Text File Outlines  $\bullet$
- Importing Word Document  $\bullet$
- **Outlines**  $\bullet$
- Adding Text  $\bullet$
- Inserting Text on a Slide  $\bullet$
- Deleting Text on a Slide  $\bullet$
- Modifying Text on a Slide  $\bullet$
- Using the Spelling Checker  $\bullet$
- Using the Thesaurus  $\bullet$
- $\bullet$ Cutting, Copying, and Pasting Text Using the Office Clipboard

Microsoft PowerPoint 2013 & 2016 **PAGE 2** OF 7

- Using Drag and Drop  $\bullet$
- $\bullet$ Using Bullets and Numbering
- Applying Bullets
- Applying Numbering
- Promoting and Demoting Lists  $\bullet$
- Formatting Text  $\bullet$
- Using the Format Painter  $\bullet$
- Clearing Formatting  $\bullet$
- $\bullet$ Formatting Paragraphs
- Horizontal Alignment  $\bullet$
- Add or Remove Columns  $\bullet$
- Line Spacing  $\bullet$
- Paragraph Spacing  $\bullet$
- Changing the Direction of Text
- Changing the Vertical Position of Text
- Setting Tabs
- Creating Tabs with the Tab Selector
- Creating Tabs with the Tabs Dialog Box
- Using Text Boxes
- Sizing and Positioning Text Boxes
- $\bullet$ Changing the Order, Alignment, Orientation and Rotation
- Rotating a Text Box
- Reusing Formatting
- Using WordArt

 $\bullet$ 

 $\bullet$ 

 $\bullet$ 

Inserting, Modifying, and  $\bullet$ Deleting WordArt

> Changing the WordArt Shape Formatting WordArt Lesson Summary Review Questions

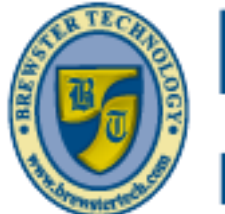

#### WSTER TECHN( **OMPUTER TRAINING SERV** &. w w s e e h o m

16 M O U N T E B O R O A D S O U T H , S U I T E 18 . BREW STER . NEW YORK . 10509 P H O N E – ( 8 4 5 ) 2 7 9 - 9 4 0 0 | F A X – ( 8 4 5 ) 2 7 9 - 9413

# **Topics Covered in Power Point 2013 (Continued):**

## **Working with Charts and Tables**

- Lesson Objectives  $\bullet$
- Inserting Charts  $\bullet$
- Changing the Chart Type  $\bullet$
- Selecting and Editing Chart Data
- Changing the Chart Layout and Style
- $\bullet$ Understanding Chart Elements
- Selecting Chart Elements  $\bullet$
- Formatting Chart Elements
- Changing the Size and Position of a Chart Element
- $\bullet$ Adding Chart Elements
- $\bullet$ Modifying Chart Parameters
- Importing Charts from External  $\bullet$
- Sources
- Using Tables
- Creating Tables from Scratch
- Copying and Pasting from Word or Excel
- Inserting an Excel Workbook  $\bullet$
- $\bullet$ Selecting and Moving in a Table
- Modifying Tables
- Changing the Size or Position of  $\bullet$ a Table
- $\bullet$ Changing the Size of a Row or Column
- Adding and Deleting Rows or  $\bullet$ Columns
- Merging and Splitting Rows or  $\bullet$ Columns
- Formatting a Table  $\bullet$
- Changing the Alignment or
- **Orientation**
- Lesson Summary
- Review Questions  $\bullet$

#### **Adding Multimedia Elements**

- Lesson Objectives  $\bullet$
- Using Multimedia Elements  $\bullet$
- Working with Shapes  $\bullet$
- $\bullet$ Formatting Shapes
- $\bullet$ Adjusting, Changing, and Editing
- $\bullet$ Shapes
- Arranging Shapes  $\bullet$
- Working with Pictures  $\bullet$
- Inserting Pictures  $\bullet$
- Inserting a Screenshot Image  $\bullet$
- Inserting a Photo Album  $\bullet$
- $\bullet$ Understanding Image Formats
- $\bullet$ Adjusting Pictures
- Compressing Pictures  $\bullet$
- Changing a Picture  $\bullet$
- Resetting a Picture  $\bullet$
- Applying Styles & Effects to  $\bullet$
- Pictures  $\bullet$
- $\bullet$ Arranging Pictures
- Resizing and Cropping Pictures  $\bullet$
- $\bullet$ Inserting and Modifying Hyperlinks
- Inserting and Modifying Action  $\bullet$ Buttons
- Working with SmartArt  $\bullet$
- Choosing a SmartArt Layout
- $\bullet$ Modifying SmartArt Shapes
- Using SmartArt Styles  $\bullet$
- Changing the Orientation  $\bullet$
- Converting SmartArt to Text or  $\bullet$ Shapes
- Review Questions  $\bullet$

### **Enhancing Presentations**

- Lesson Objectives  $\bullet$
- Adding Audio and Video Media  $\bullet$
- Adding Audio  $\bullet$
- Adding Video  $\bullet$
- Compressing and Optimizing  $\bullet$

Microsoft PowerPoint 2013 & 2016 **PAGE 3** OF 7

Media

- Using Transitions  $\bullet$
- Inserting Transitions between  $\bullet$
- Slides  $\bullet$
- $\bullet$ Modifying Transition Effect
- **Options**
- Managing Multiple **Transitions**
- Using Animations  $\bullet$
- Applying Animations to Shapes
- Using Motion Path Animations  $\bullet$
- Changing Animation  $\bullet$ Settings and Options
- Applying Animations to Text  $\bullet$
- Using the Animation Painter  $\bullet$
- $\bullet$ Changing the Order of Animations
- Removing Animations  $\bullet$
- Lesson Summary  $\bullet$
- $\bullet$ Review Questions

### **Preparing the Slide Show**

- Lesson Objectives  $\bullet$
- Reviewing Presentations  $\bullet$
- Using Comments  $\bullet$
- $\bullet$ Inserting Comments
- $\bullet$ Editing and Replying to Comments
- Tracking Changes  $\bullet$
- Customizing the Presentation  $\bullet$
- Adding Speaker Notes  $\bullet$
- Embedding Fonts  $\bullet$

 $\bullet$ 

Compatible

- Proofing a Presentation
- $\bullet$ Using the Accessibility and

Setting Up a Slide Show

- Compatibility Checkers
- Ensuring a Presentation is  $\bullet$

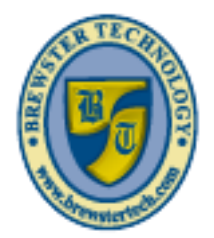

#### ER TEC ान **SERV TRAININ** &. F R G W Ŵ w b e W s t e r e c h  $\mathbf c$  $\mathbf{o}$ m

16 M O U N T E B O R O A D S O U T H , S U I T E 18 · BREW STER · NEW YORK · 10509 P H O N E - (845) 279-9400 | F A X - (845) 279-9413

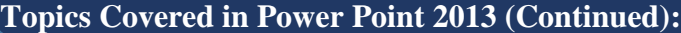

- Using Presentation Tools  $\bullet$
- $\bullet$ Using the Presenter View
- Rehearsing a Presentation  $\bullet$
- Customizing Rehearsed Timings  $\bullet$
- Recording a Presentation  $\bullet$
- Creating Custom Slideshows  $\bullet$
- Presenting Online  $\bullet$
- Lesson Summary
- Review Questions
- **Sharing Presentations**
- $\bullet$ Lesson Objectives
- $\bullet$ Reducing the Size of a Presentation
- $\bullet$ File
- $\bullet$ Compressing and Optimizing
- $\bullet$ Media
- $\bullet$ Compressing Pictures
- Changing Picture Resolution and  $\bullet$
- Discarding Editing Information  $\bullet$
- Protecting and Inspecting a  $\bullet$
- Presentation  $\bullet$
- Using the Document Inspector  $\bullet$
- Protecting a Presentation  $\bullet$
- $\bullet$ Encrypting Presentations with a
- $\bullet$ Password
- $\bullet$ Restricting Access
- $\bullet$ Adding a Digital Signature
- $\bullet$ Marking a Presentation as Final
- Saving Presentations in Other  $\bullet$
- $\bullet$ Formats
- $\bullet$ Save in an Earlier PowerPoint
- Format  $\bullet$
- $\bullet$ Creating PowerPoint Shows
- $\bullet$ Saving a Presentation as PDF or
- XPS Document File  $\bullet$
- $\bullet$ Saving a Presentation as Images
- Saving a Presentation as a Video
- Save a Presentation as an  $\bullet$ **Outline**
- Saving a Presentation as an
- Open Document  $\bullet$

 $\bullet$ 

- $\bullet$ Packaging Presentations for CD
- Printing a Presentation  $\bullet$
- Sharing a Presentation
- Inviting People  $\bullet$
- Emailing a Presentation  $\bullet$
- Publishing Slides  $\bullet$

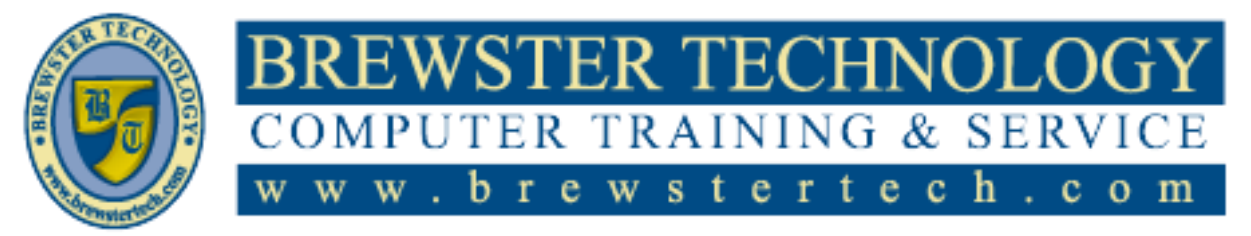

16 M O U N T E B O R O A D S O U T H , S U I T E 18 . BREW STER . NEW YORK . 10509 P H O N E – ( 8 4 5 ) 2 7 9 - 9 4 0 0 | F A X – ( 8 4 5 ) 2 7 9 - 9413

# **What's in PowerPoint 2016:**

This course is designed to offer you a practical, hands-on demonstration of how you can use the new interface of PowerPoint 2016 to improve the quality and effectiveness of your presentations. It helps you see PowerPoint in a new light, moving beyond the concept that slides are a container for a speakers notes, and moves into a new vision of PowerPoint as a tool that can help you achieve your business goals with more interesting, engaging, and meaningful presentations.

**Target Audience:**

Individuals looking to gain knowledge in Microsoft PowerPoint 2016.

**Prerequisites:**

Basic computer skills.

**Duration:**

16 Hours

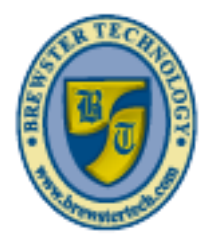

#### 'ER TEC TRAINING **SERV** ER &. w s e h с o m

16 M O U N T E B O R O A D S O U T H , S U I T E 18 · B R E W S T E R · N E W Y O R K · 10509 P H O N E – ( 8 4 5 ) 2 7 9 - 9 4 0 0 | F A X – ( 8 4 5 ) 2 7 9 - 9413

# **Topics Covered in Power Point 2016:**

#### **Getting Started**

- $\bullet$ Lesson Objectives
- $\bullet$ What is PowerPoint?
- $\bullet$ Starting PowerPoint
- Creating New Presentations  $\bullet$
- Looking at the PowerPoint
- Window
- Moving Around in Presentations
- Opening a Presentation
- Closing a Presentation
- Using the Ribbon
- Viewing Screen Tips
- Using the Quick Access  $\bullet$ Toolbar
- Changing Slide Size Options  $\bullet$
- Arranging Windows
- Switching Between Presentations
- Viewing a Presentation in a New Window
- Managing Presentation Files
- Saving Presentations
- Saving Presentations to  $\bullet$ OneDrive
- Maintaining Backward  $\bullet$ Compatibility
- $\bullet$ Modifying Presentation Properties
- Viewing Presentations  $\bullet$
- Lesson Summary  $\bullet$
- Review Questions  $\bullet$

### **Working with Slides**

- Lesson Objectives
- Using Themes
- Applying Themes
- Modifying Themes  $\bullet$
- Formatting Slide Backgrounds  $\bullet$
- Understanding Slide Layouts
- Applying Slide Layouts
- Formatting Placeholders
- Customizing Slide Layouts
- Using Gridlines and Guides  $\bullet$
- Understanding Slide Masters
- Using Slide Master View
- Modifying an Existing Slide
- Layout Applying Modified Layouts to  $\bullet$ Slides
- Managing Slides
- Inserting New Slides
- $\bullet$ Duplicating Slides
- Hiding and Showing Slides  $\bullet$
- Inserting Slides from Existing  $\bullet$ Presentations
- $\bullet$ Inserting Slides from an **Outline**
- Deleting Slides  $\bullet$
- Adding Footers, Date and Slide Numbers
- $\bullet$ Organizing Slides
- Using the Slide Sorter  $\bullet$
- Rearranging Slides  $\bullet$
- $\bullet$ Using Sections
- $\bullet$ Lesson Summary
- Review Questions  $\bullet$

#### **Working with Text**

- Lesson Objectives  $\bullet$
- Using an Outline  $\bullet$
- $\bullet$ Using the Outline View
- $\bullet$ Importing Text File Outlines
- Importing Word Document  $\bullet$
- **Outlines**  $\bullet$
- Adding Text  $\bullet$
- Inserting Text on a Slide  $\bullet$
- Deleting Text on a Slide  $\bullet$
- $\bullet$ Modifying Text on a Slide
- $\bullet$ Using the Spelling Checker
- Using the Thesaurus  $\bullet$
- $\bullet$ Using Smart Lookup
- $\bullet$ Cutting, Copying, and Pasting Text
- Using the Office Clipboard  $\bullet$
- Using Drag and Drop  $\bullet$
- Using Bullets and Numbering  $\bullet$
- $\bullet$ Applying Bullets
- $\bullet$ Applying Numbering
- Promoting and Demoting Lists  $\bullet$ 
	- Formatting Text

 $\bullet$ 

- Using the Format Painter  $\bullet$
- Clearing Formatting  $\bullet$
- $\bullet$ Formatting Paragraphs
- $\bullet$ Horizontal Alignment
- $\bullet$ Add or Remove Columns
- $\bullet$ Line Spacing
- $\bullet$ Paragraph Spacing
- $\bullet$ Changing the Direction of Text

Microsoft PowerPoint 2013 & 2016 **PAGE 6** OF 7

- Changing the Vertical Position  $\bullet$ of Text
	- Setting Tabs  $\bullet$
- Creating Tabs with the Tab  $\bullet$ Selector
- Creating Tabs with the Tabs Dialog Box
- Using Text Boxes
- Sizing and Positioning Text Boxes
- Changing the Order,  $\bullet$ Alignment, Orientation and Rotation
- Rotating a Text Box  $\bullet$
- Reusing Formatting

Lesson Summary Review Questions

Using WordArt

 $\bullet$  $\bullet$  $\bullet$ 

- Inserting, Modifying, and  $\bullet$ Deleting WordArt
- Changing the WordArt Shape  $\bullet$ Formatting WordArt

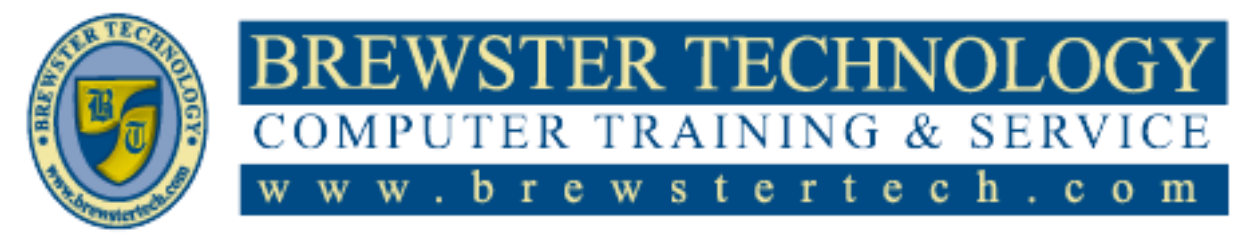

16 M O UNT EBO ROAD SOUTH, SUITE 18 · BREWSTER · NEW YORK · 10509 P H O N E - ( 8 4 5 ) 2 7 9 - 9 4 0 0 | F A X - ( 8 4 5 ) 2 7 9 - 9 4 1 3

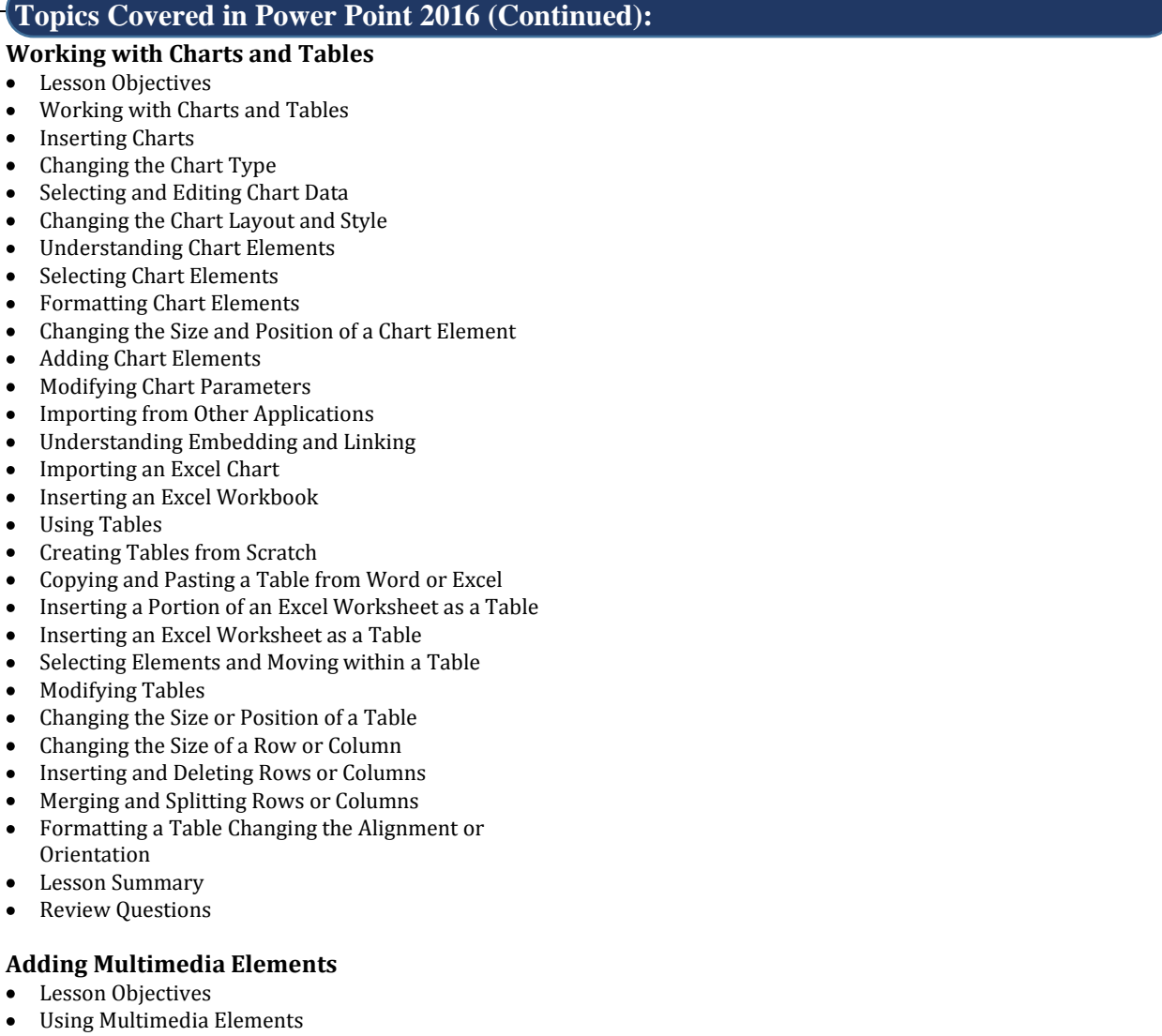

Working with Shapes  $\bullet$ 

 $\mathbf{r}$  $\overline{a}$ 

 $\overline{\phantom{a}}$ l,  $\overline{1}$  $\overline{\phantom{a}}$  $\cdot$ 

 $\overline{\phantom{a}}$ J  $\overline{\phantom{a}}$  $\overline{\phantom{a}}$ 

 $\overline{\phantom{a}}$  $\overline{\phantom{a}}$ 

Formatting Shapes  $\bullet$